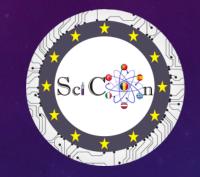

# WORKSHOP 3 IMPORTANCE OF VIDEOS FOR SCIENCE LEARNING. TRACKER SOFTWARE

SCICON CONFERENCE - NEW APPROACH TO THE STUDY OF SCIENTIFIC DISCIPLINES IN SCHOOLS

**MULTIPLICATION EVENT E2** 

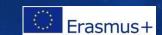

#### WHAT IS TRACKER?

- Tracker is a free video analysis and modeling tool built on the Java Open Source Physics (OSP) framework. It is designed for use in physical education.
- Video Modeling Tracker is a powerful way to combine video with computer modeling. For more information, see Particle Model Help or the AAPT Summer Meeting posters Video Modeling (2008) and Video Modeling with Tracker (2009).

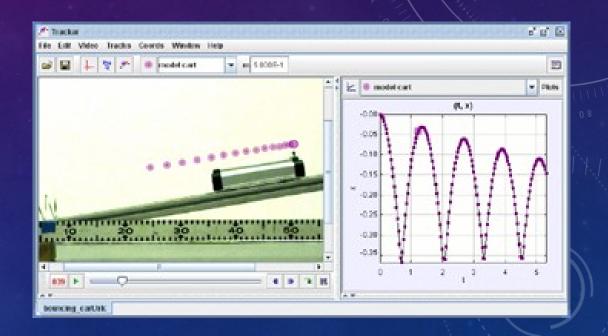

### TRACKER

VIDEO EDITING, ANALYSIS AND MODELINGS of ware SOFTWARE

EXPERIMENT REAL

ÎNREGISTRAT VIDEO

Activitate experimentală bazată pe video

## INSTALARE

https://physlets.org/tracker/

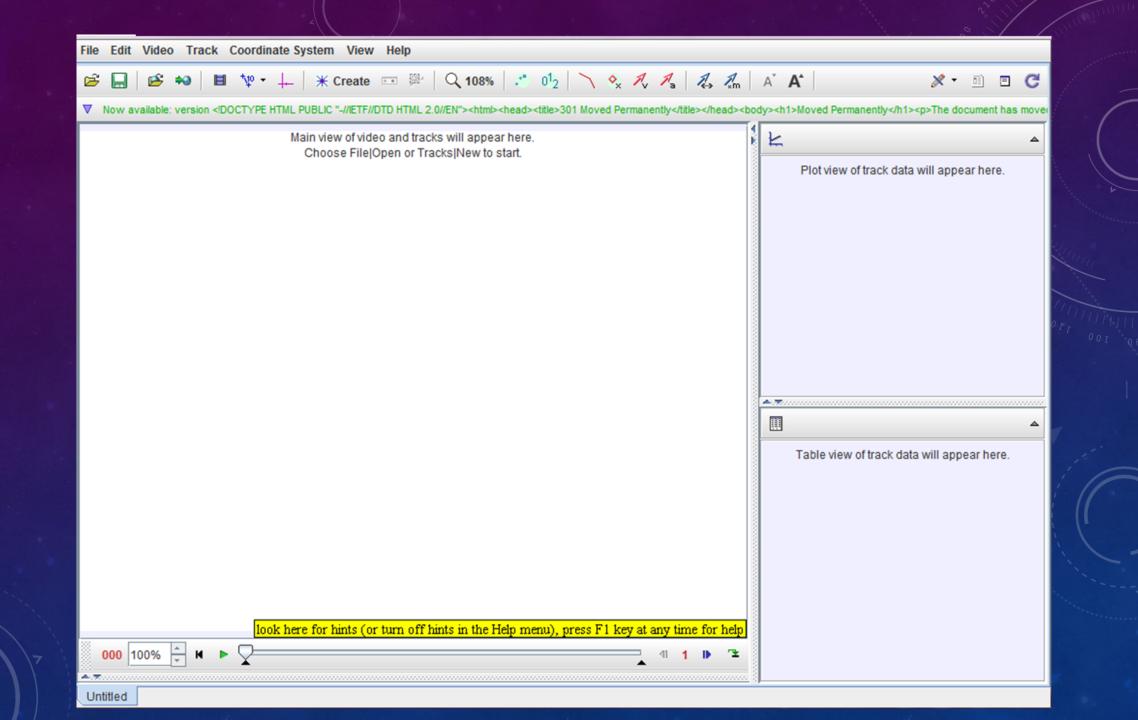

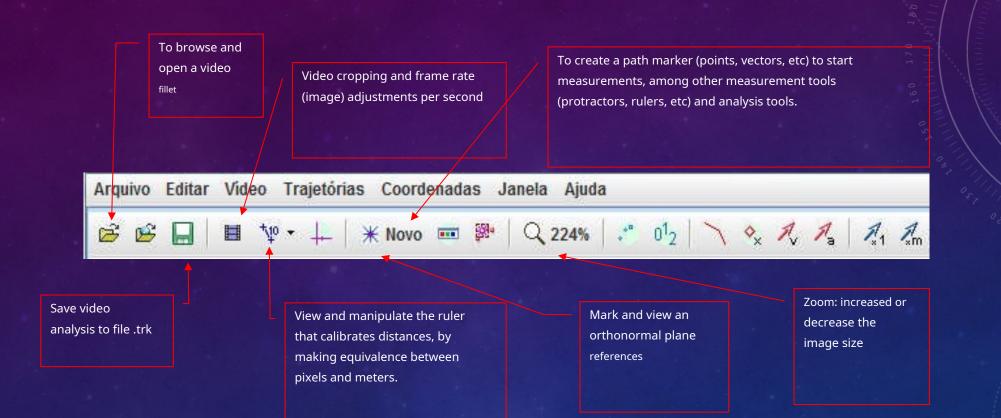

#### **Choosing the Video**

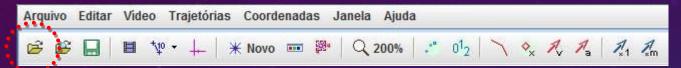

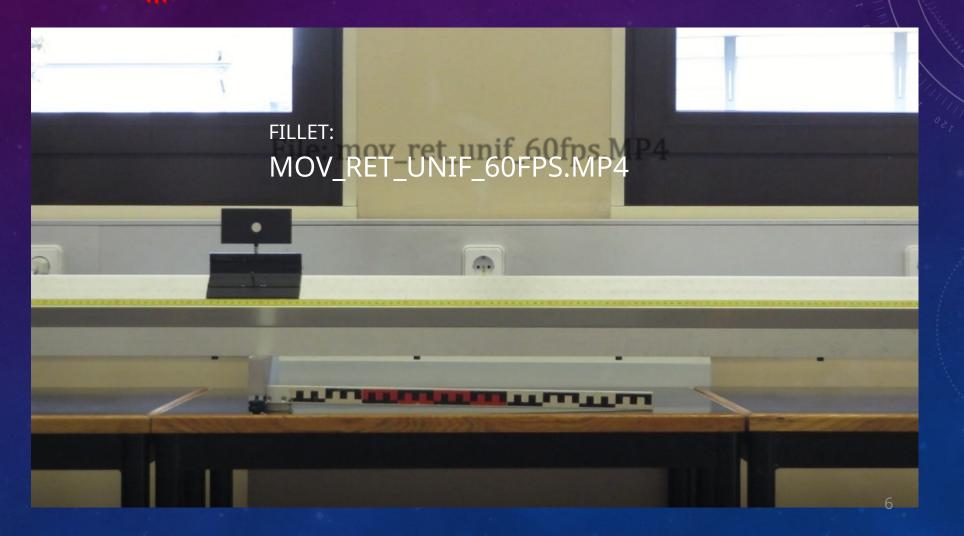

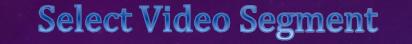

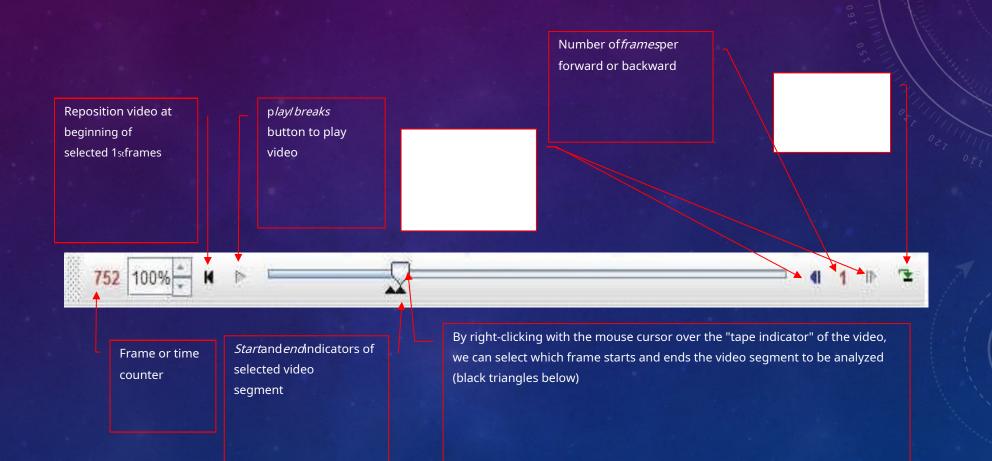

#### Video Frames Per Second (fps)

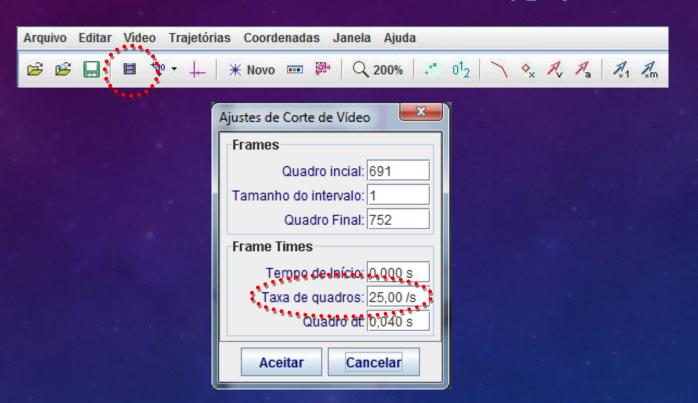

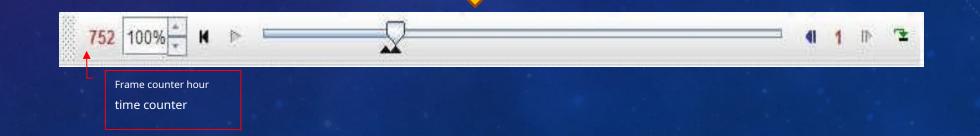

#### Calibration

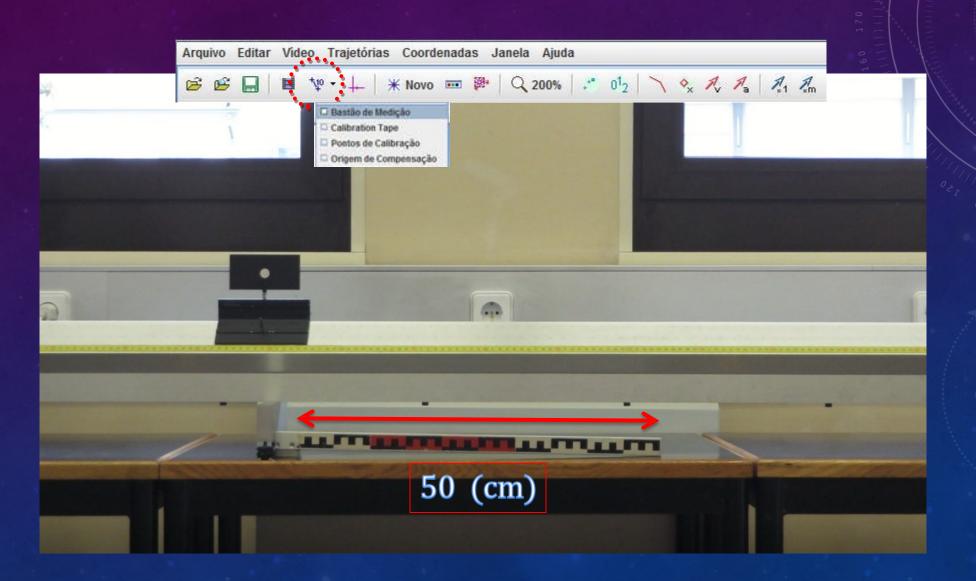

#### Frame of Reference

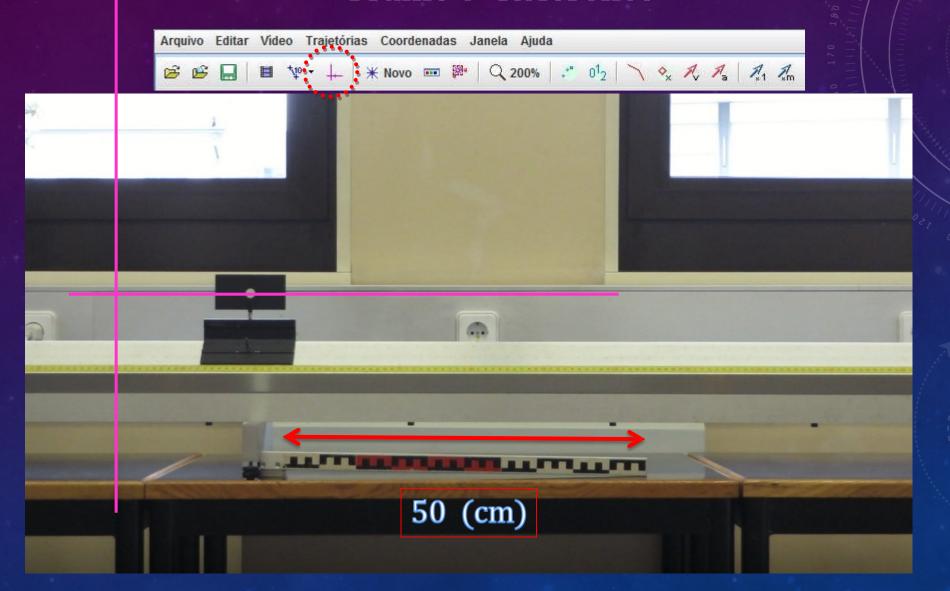

#### **Position Marker**

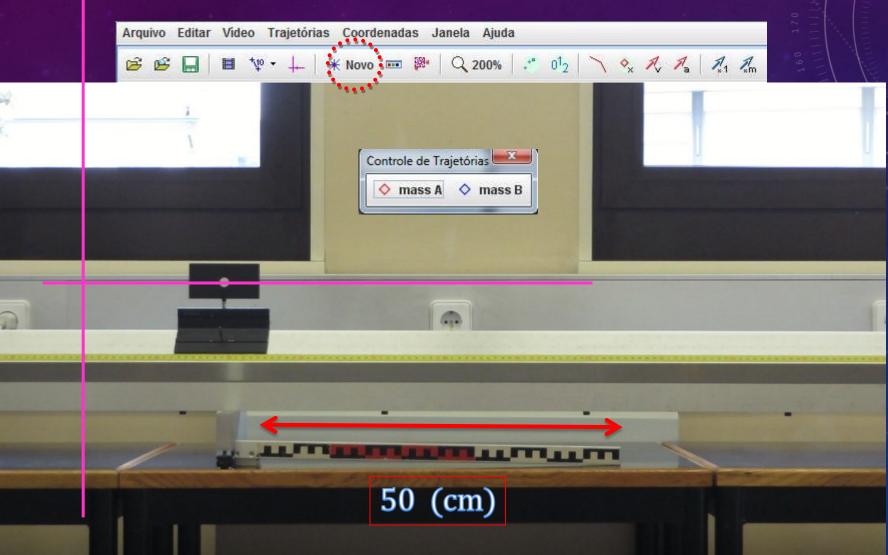

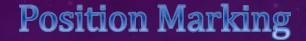

## Manual Marking of Positions

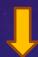

Shift key

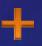

Mouse left button

(the cursor automatically changes to the next frame) rame

(repeat the process until the end of the shoot) shoot)

Select the type of date visualization (graphs or tables)

Select the physical quantity represented on the ordinate axis of the graph

Selects the type of data visualization (graphs or tables among others).

Selects the type of data to display in the table (position, velocity, acceleration, etc.) Select the number of graphs viewed (maximum 3 graphs)

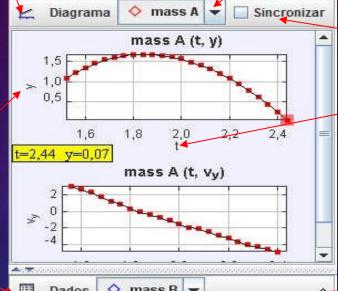

o mass B Dados X 1,84 1,66 1,88 1,66 1,92 -0.008 1,641 1,96 -0.008 1,591 -0.008 1,549 2,04 -0.012 1,483 2,08 -0.019 1,418 2,12 -0.016 1,307 -0.019 1,199 2,16 2,2 -0.023 1,088 2,24 -0.023 0,949 2,28 -0,035 0,803 2,32 0,634 -0,031 0,454 2,36 -0.035

Selects the marked trajectory (set of points)

Synchronizes the xx axis of the various graphs viewed

Selects the physical quantity represented on the axis of the chart's abscissa

Selects the marked trajectory (set of points)

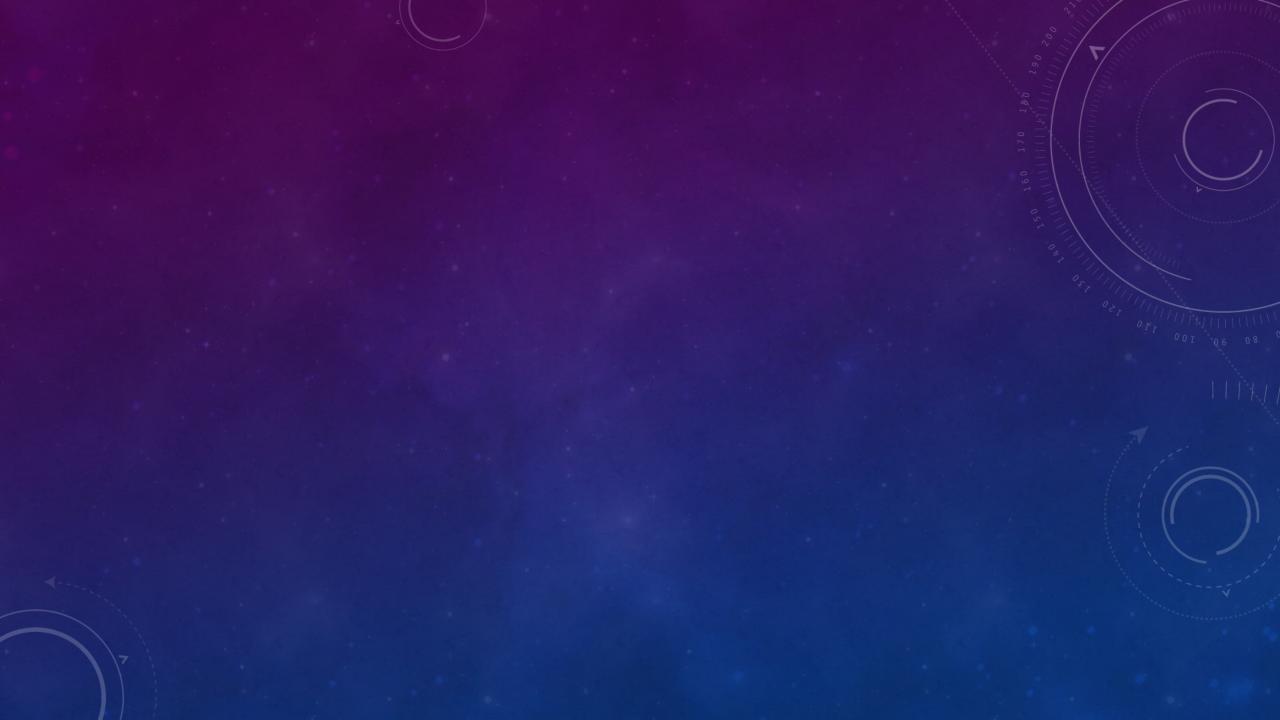